## **中国银行手机银行银期签约流程**

第一步: 点击首页"更多"栏目

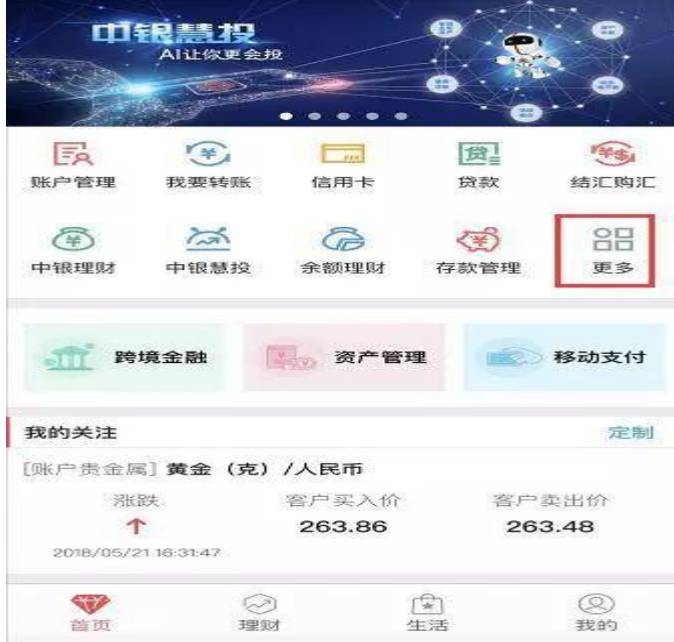

第二步:点击"理财"栏目下的"证券期货"

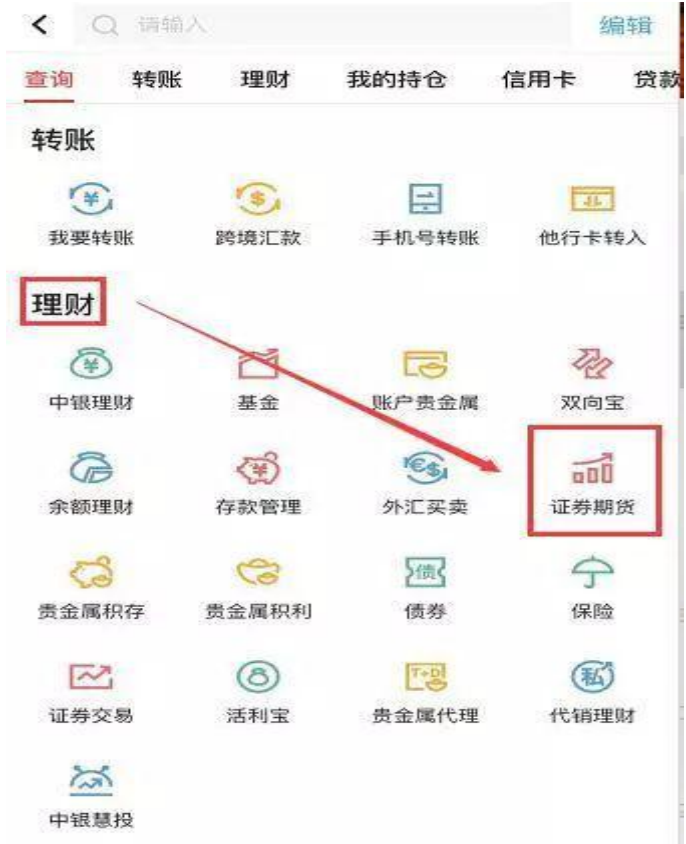

第三步: 点击"银期服务"

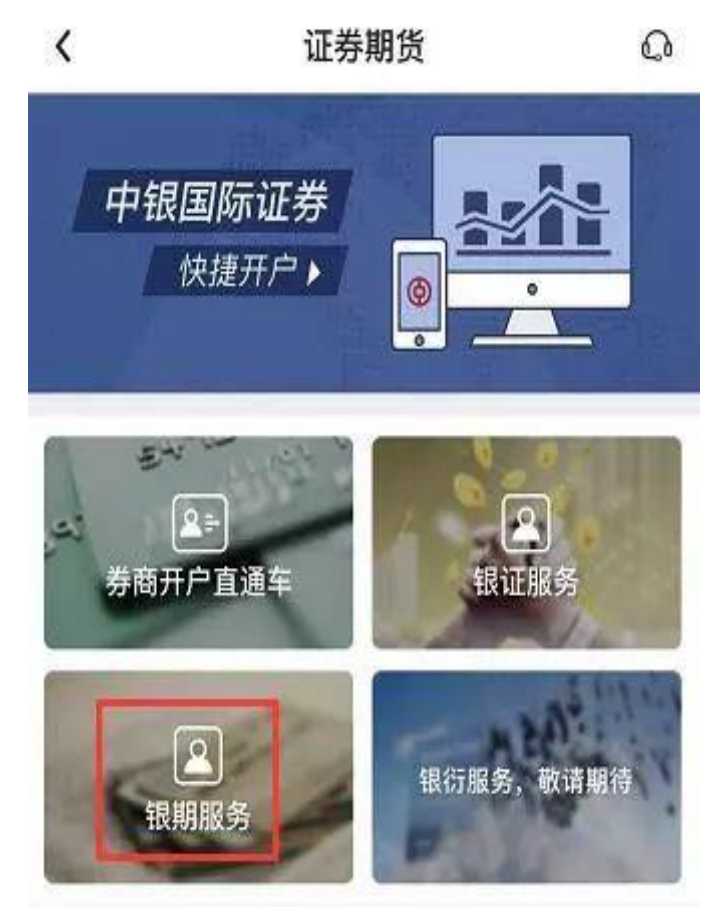

第四步:点击"签约"

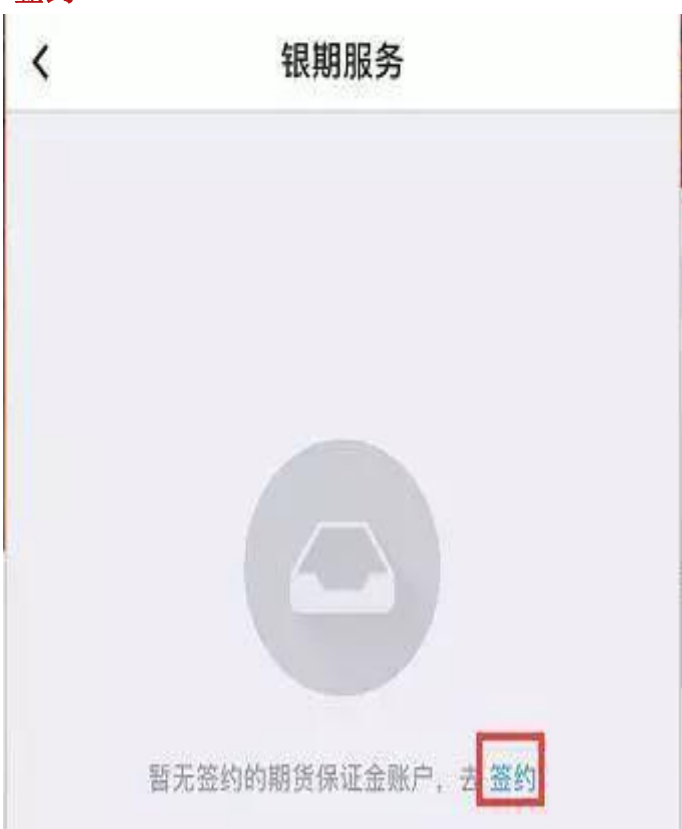

## 第五步:填写基本信息

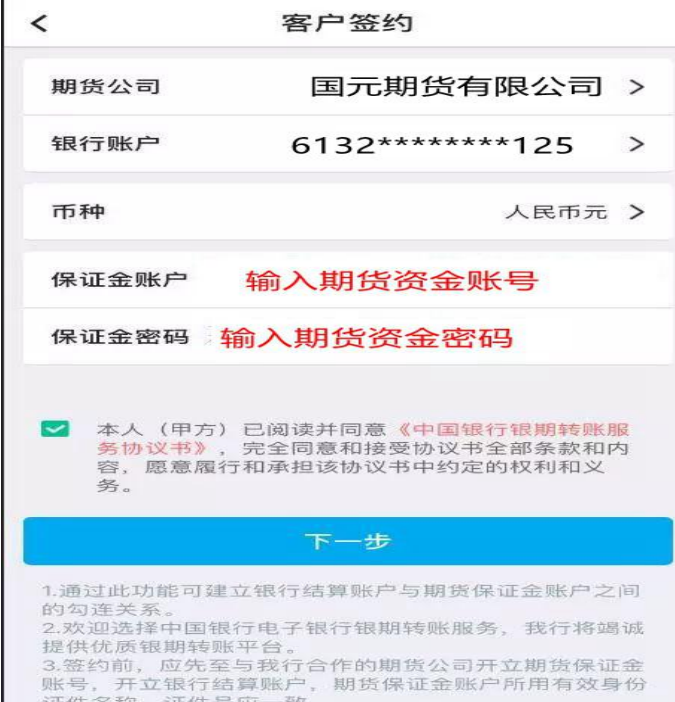

## 第六步: 确认信息,完成签约

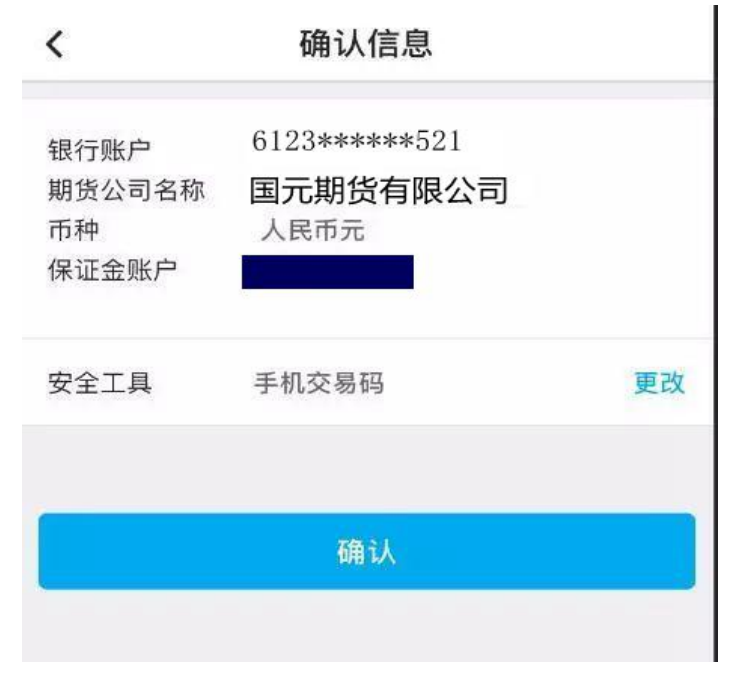